### **Encombrement**

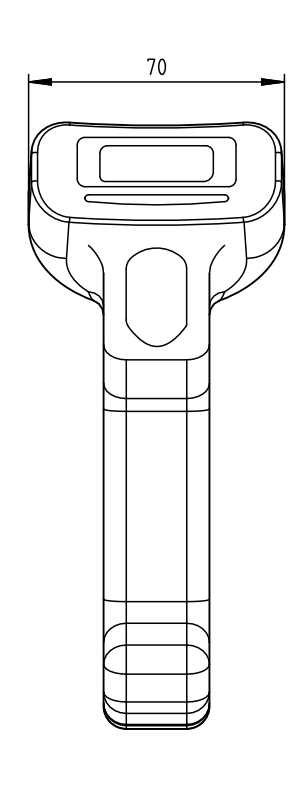

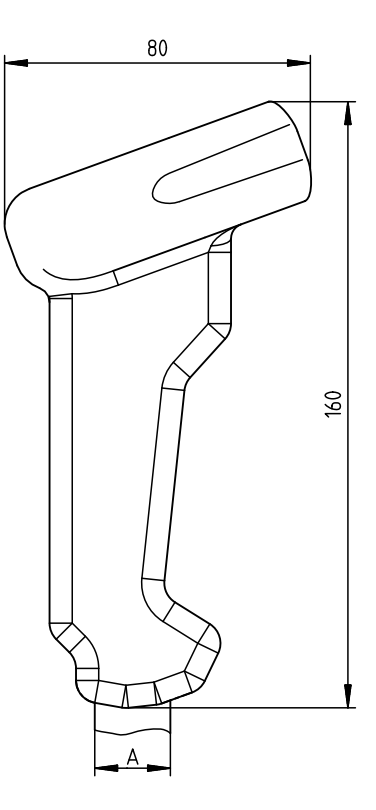

A Insertion du câble : selon le câble Ø 20mm max., Ø du câble 5mm

### <span id="page-0-0"></span>Raccordement électrique

#### pour un câble RS 232

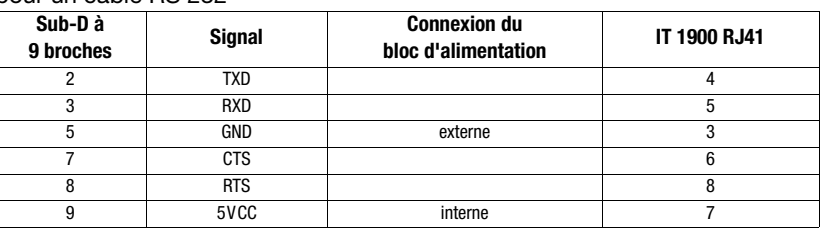

#### dans le cas du câble USB

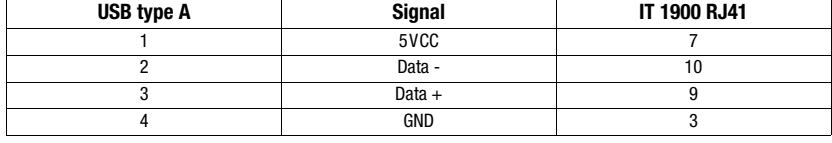

### dans le cas du câble PS/2

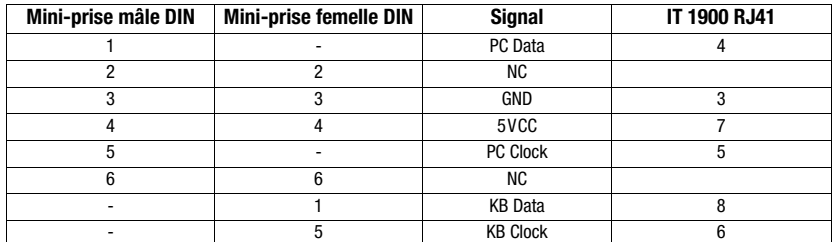

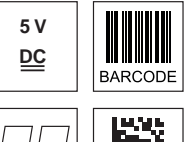

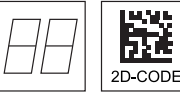

- Scanner portatif pour codes Data-Matrix et codes à barres
- **•** Grand champ de lecture pour la saisie de codes de grand contraste
- **Bouton de déclenchement stable**
- · Décodeur intégré
- Affichage de lecture réussie
- $\bullet$  Interfaces RS 232, USB et PS/2
- **Température de fonctionnement entre 0 et** 50°C
- z Plus grand champ de lecture grâce à la résolution plus élevée et au décodage amélioré

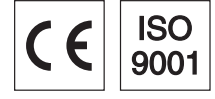

# IT1900 fr.fm Sous réserve de modifications•PAL\_IT1900\_fr.fm Accessoires • Câble RS 232 Sous réserve de modifications•PAL ● Câble RS 232 • Câble PS/2

Art. n° 50114519 • Câble USB, 3m Art. n° 50114521

Art n° 50115105

Art n° 50114517

- Câble spiralé USB, 5m Art. n° 50114523
- z Bloc d'alimentation Art. n° 50114525

**Notes** 

## Caractéristiques techniques

Données électriques Tension d'alimentation  $U_N$  4 … 5,5VCC<br>Consommation  $U_N$  4 … 5,5VCC Consommation

**Interfaces**<br>Type d'interface Type d'interface<br>
Déclenchement<br>
Déclenchement<br>
Déclenchement<br>
Des par touche ou comma

Types de code Codes 2D Data Matrix ECC 200, MaxiCode, PDF417, MicroPDF, QR Code, Aztec, Aztec Mesas, Code 49, EAN/UCC Composite

Codes à barres 2/5 entrelacé, Code 39, Code 128, Code 93, Codabar, UPC/

#### Données optiques

Système optique<br>Contraste des symboles<br>Source lumineuse Source lumineuse DEL diffuse intégrée, longueur d'onde 617nm ± 18nm<br>Sens de lecture commidirectionnel, différents angles d'inclinaison et de le

## Données mécaniques<br>Poids

Poids 147g (sans câble) Dimensions 104x71x160mm Example and the state of the state of the state of the state of the distribution of the distribution of the distribution of the distribution of the distribution of the distribution of the distribution of the distribution o

Caractéristiques ambiantes Temp. ambiante (utilisation/stockage) 0°C … +50°C/-40°C … +70°C Humidité relative

Indice de protection

### Champ de lecture

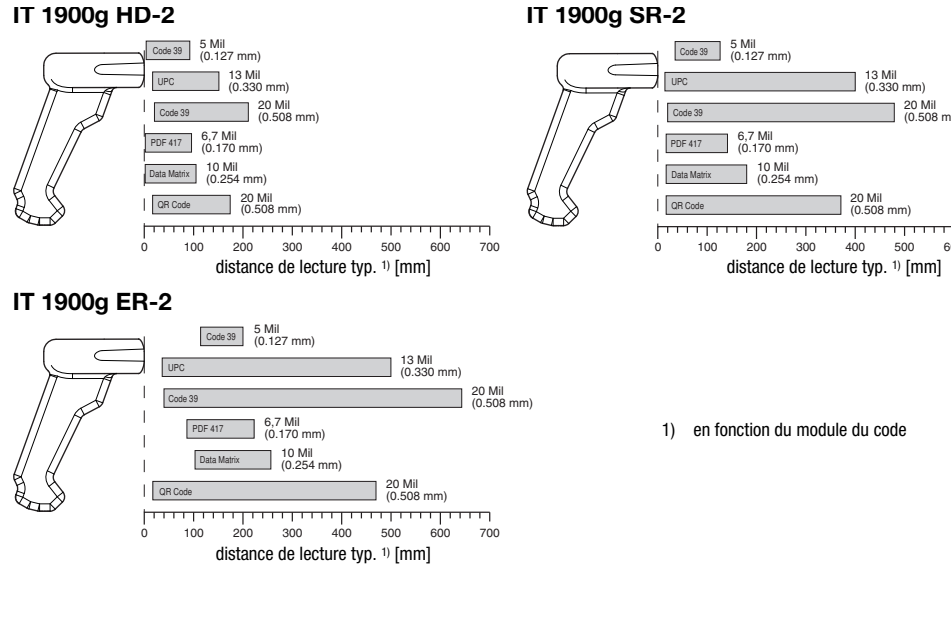

par touche ou commande série

EAN, Codablock, GS1 Databar

jusqu'à 45°

(sans condensation)<br>IP 41

tableau de pixels de haute résolution 838x640<br>PCS 20% minimum

omnidirectionnel, différents angles d'inclinaison et de rotation

### Pour commander

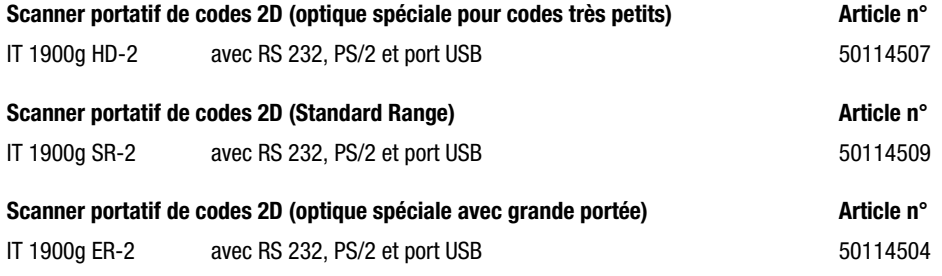

IT 1900

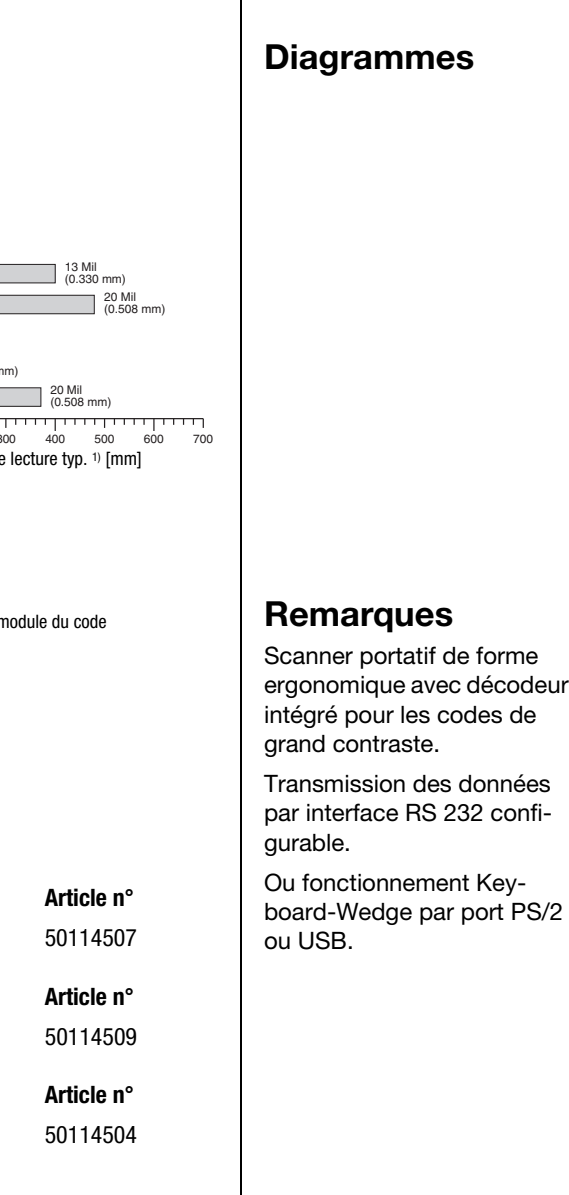

### Mise hors tension de l'ordinateur

Vous trouverez les informations relatives à la mise hors tension et à l'extinction de l'ordinateur raccordé, opérations à effectuer avant de brancher des appareils périphériques tels qu'un scanner, dans la notice d'utilisation correspondante de votre ordinateur.

### Raccordement de l'IT 1900

La figure ci-contre montre la position du raccordement des câbles et du bouton de déclenchement du scanner. Les différentes étapes de fixation du câble au scanner sont décrites dans la suite.

1.Procédez comme suit pour fixer le câble d'interface au scanner : enfoncez la prise mâle RJ 41 dans la prise femelle sous le scanner portatif jusqu'à ce que la prise s'enclenche. Raccordez le câble d'interface à la prise correspondante sur l'ordinateur.

2.Vous aurez éventuellement besoin d'un bloc d'alimentation électrique. Une alternative consiste à utiliser un câble apportant la tension en provenance de l'ordinateur. Vous pouvez choisir le câble adapté à votre application en vous aidant des tableaux donnant les affectations des broches (voir

[« Raccordement électrique » page 1\)](#page-0-0). 3.Raccordez le bloc d'alimentation à la prise de courant secteur (ceci n'est pas

- nécessaire si l'alimentation en tension vient de l'ordinateur). 4.Vérifiez que le scanner est prêt au fonctionnement en orientant l'aire de
- balayage vers une surface plane puis en provoquant le déclenchement. Une ligne de mire rouge et l'éclairage rouge doivent apparaître. Scannez un modèle d'étiquette.

Le scanner confirme qu'il a lu l'étiquette en émettant un signal sonore. Le cas échéant, les données sont déjà transmises à l'ordinateur.

### Paramétrage

De façon générale, le scanner portatif peut être configuré à l'aide des codes à barres. Pour cela, sélectionnez tout d'abord le code à barres de la notice jointe, puis actionnez la touche de déclenchement pour lire le code. Le paramétrage est immédiatement pris en compte et exécuté.

Vous trouverez quelques-unes des principales configurations dans la suite.

Une deuxième possibilité consiste à paramétrer le scanner portatif à l'aide du logiciel PC EZ Config via le port USB et l'interface RS232. Vous pouvez télécharger ce programme sur notre site internet à l'adresse www.leuze.de.

Le logiciel permet d'effectuer des réglages et de les transmettre au scanner portatif. La configuration peut aussi être enregistrée afin de pouvoir réutiliser le même paramétrage ultérieurement.

Vous trouverez plus de détails à ce sujet dans le guide utilisateur de l'IT 1900/1902.

Des applications standard sont décrites plus loin.

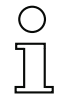

#### Remarque !

Vous trouverez plus d'informations ainsi qu'une description brève de l'appareil sur internet à l'adresse www.leuze.de.

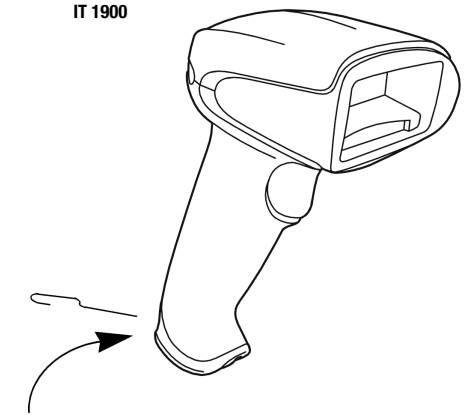

Déverrouillage du câble

# **△ Leuze electronic**

### IT 1900

### Remettre l'IT 1900 aux réglages d'usine

Pour remettre tous les paramètres aux réglages d'usine, scannez le code à barres ci-contre.

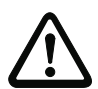

### Attention !

Tous les réglages précédents seront perdus !!!

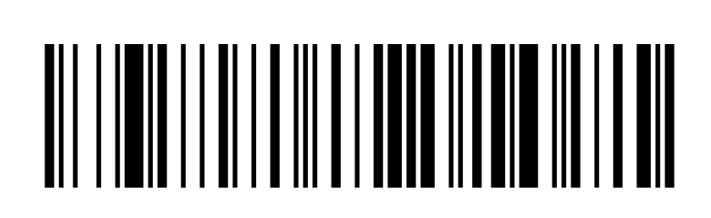

### Déclenchement

Pour activer la lecture, un signal de déclenchement doit être envoyé via l'interface série RS 232 ou le port USB (émulation de port COM seulement). La commande doit être envoyée avec le taux de transfert, la parité, les bits de données et d'arrêt réglés.

La commande d'activation est la suivante : SYN T CR Valeurs décimales ASCII : 022; 084; 013

Envoyer une désactivation pour annuler l'état « prêt à la lecture ».

La commande de désactivation est la suivante : SYN U CR Valeurs décimales ASCII : 022; 085; 013

L'IT 1900 se désactive automatiquement après une lecture réussie.

La deuxième possibilité d'activation consiste à utiliser le bouton de déclenchement intégré.

### Paramétrage pour le protocole standard de Leuze

Scannez le code 2D ci-contre. Les paramètres de transmission de l'IT 1900 sont réglés comme suit : transmission RS 232 à 9.600 baud, 8 bits de données, 1 bit d'arrêt, No Parity, préfixe <STX>, suffixes <CR><LF>.

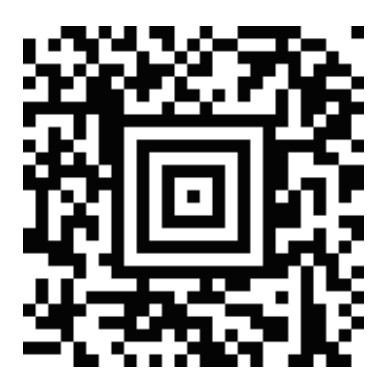

### Raccordement de l'IT 1900 au port série PC

Alimentation électrique par la broche 9 pour le câble RS232 (art. n° 50114517)

#### Pièces nécessaires :

1x IT 1900g XX-2 1x 50114517 KB 232-1 IT190x

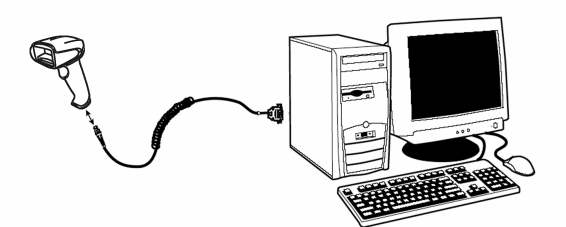

Alimentation électrique par le bloc d'alimentation pour le câble RS232 (art. n° 50114517)

Pièces nécessaires :

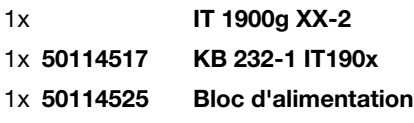

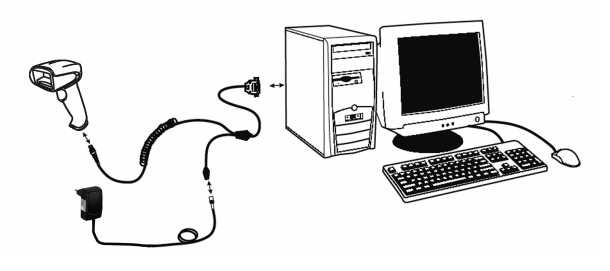

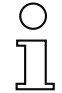

#### Remarque !

Le câble KB 232-1 IT190x (art. n° 50114517) utilise des niveaux TTL (0V...5V) pour la transmission de données. Une alternative consiste à utiliser le câble KB 232-2 IT190x (art. n° 50115105) qui fonctionne avec le niveau RS232 normal (-12V…+12V) et présente par conséquent une meilleure résistance au brouillage. Les deux câbles sont compatibles avec le raccordement.

#### Procédure :

#### 1.Arrêtez le PC.

- 2.Raccordez le câble d'interface à un port COM (RS 232) libre de l'ordinateur, à l'IT 1900 ainsi qu'au bloc d'alimentation (s'il y en a un).
- 3.Remettez le PC en marche.
- 4.Scannez le code à barres ci-contre.
- Les paramètres de transmission de l'IT 1900 sont réglés comme suit :

transmission RS 232 à 115.200 baud, 8 bits de données, 1 bit d'arrêt, No Parity, suffixes <CR><LF>.

5.Si besoin, adaptez les paramètres de transmission du port COM utilisé à ceux de l'IT 1900.

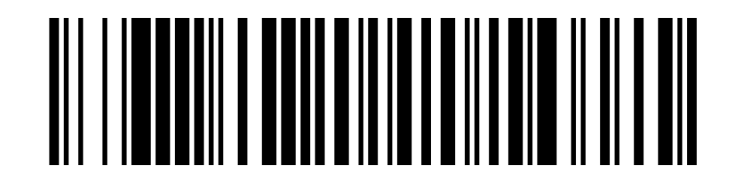

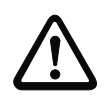

#### Attention !

Nous recommandons de raccorder directement l'IT 1900 à un PC ou à une des unités de branchement MA 21 ou MA 41…. Si vous le raccordez à d'autres blocs, veillez à respecter la plage de niveaux de tension sur les lignes de transmission des données.

### IT 1900

### Raccordement de l'IT 1900 à la MA 41 DP-K ou à la MA 41 IS

#### Pièces nécessaires :

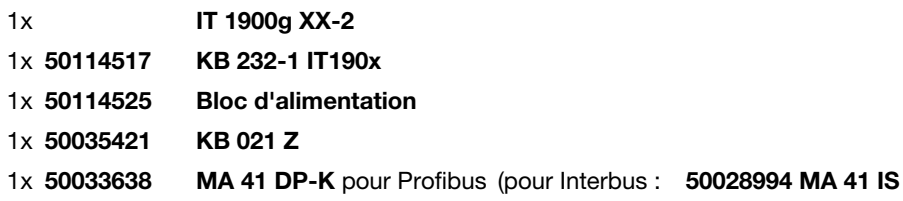

ou 50030085 MA 41 IS PDP)

#### Affectation des fils de KB 021 Z :

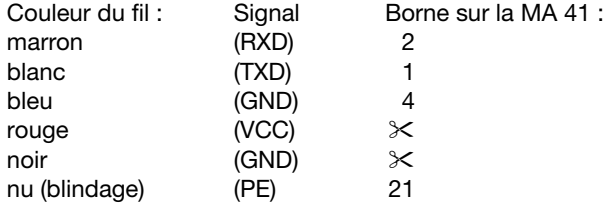

#### Procédure :

- 1.Raccordez le câble KB 021 Z à la MA 41… conformément à l'affectation donnée ci-dessus.
- 2.Reliez le câble d'interface au câble KB 021 Z.
- 3.Scannez le code 2D ci-contre.

Les paramètres de transmission de l'IT 1900 sont réglés comme suit : transmission RS 232 à 9600 baud, 8 bits de données, 1 bit d'arrêt, No Parity, suffixes <CR><LF>.

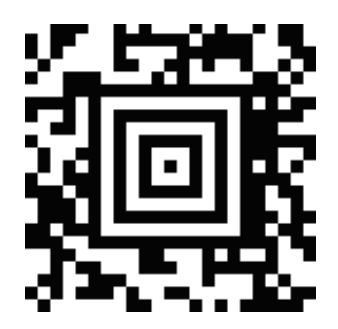

### Raccordement de l'IT 1900 à la MA 21

#### Pièces nécessaires :

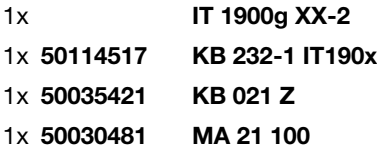

#### Affectation des broches de KB021 Z :

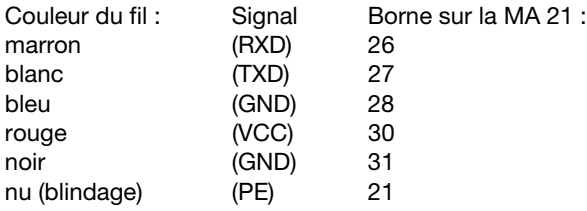

#### Procédure :

- 1.Raccordez le câble KB 021 Z à la MA 21… conformément à l'affectation donnée cidessus.
- 2.Reliez le câble d'interface au câble KB 021 Z.
- 3.Scannez le code 2D ci-contre.
	- Les paramètres de transmission de l'IT 1900 sont réglés comme suit :

transmission RS 232 à 9600 baud, 7 bits de données, 1 bit d'arrêt, Even Parity, suffixes <CR><LF>.

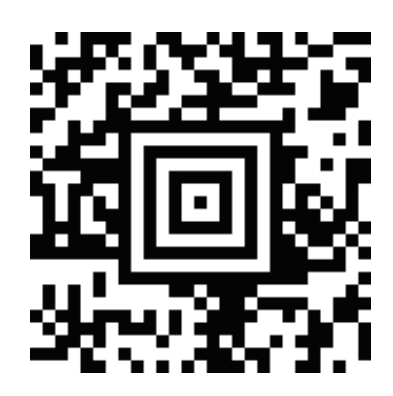

### Raccordement de l'IT 1900 à la MA 2xxi

### Pièces nécessaires :

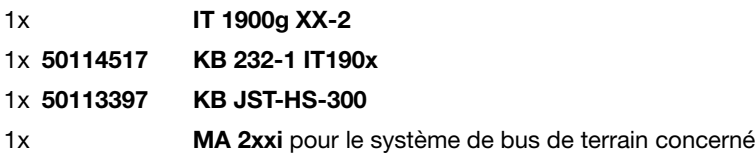

#### Procédure :

1.Raccordez le câble KB JST-HS-300 au connecteur système de la MA 2xxi.

- 2.Reliez le câble d'interface avec le câble KB JST-HS-300.
- 3.Scannez le code 2D ci-contre. Les paramètres de transmission de l'IT 1900 sont réglés comme suit :

transmission RS 232 à 9600 baud, 8 bits de données, 1 bit d'arrêt, No Parity, suffixes <CR><LF>.

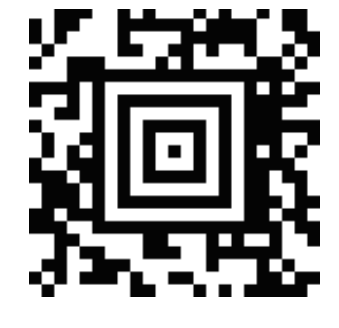

### Raccordement de l'IT 1900 au port PS2/2

Ce paragraphe décrit le fonctionnement de l'IT 1900 en mode Keyboard-Emulation. Dans ce mode, un clavier PC est émulé. Les données lues sont écrites directement dans le programme activé. Cela permet d'utiliser tous les programmes standard pour la suite du traitement des données.

Pièces nécessaires :

1x IT 1900g XX-2 1x 50114519 KB PS2-1 IT190x

#### Procédure :

- 1.Arrêter le PC.
- 2.Débranchez le clavier.
- 3.Branchez le scanner portatif IT 1900 entre le clavier et le PC.
- 4.Remettez le PC en marche.
- 5.Scannez le code 2D ci-dessous.

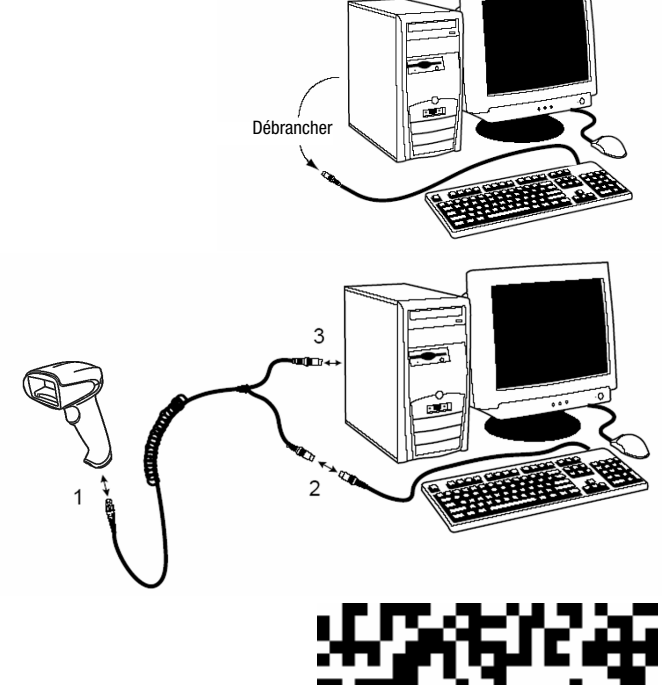

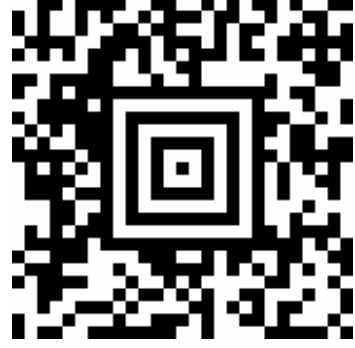

# **△ Leuze electronic**

### IT 1900

### Raccordement de l'IT 1900 au port USB (émulation de clavier)

Ce paragraphe décrit le fonctionnement de l'IT 1900 en mode Keyboard-Emulation sur un port USB. Dans ce mode, un clavier PC est émulé. Les données lues sont écrites directement dans le programme activé. Cela permet d'utiliser tous les programmes standard pour la suite du traitement des données.

#### Pièces nécessaires :

- 1x IT 1900g XX-2
- 1x 50114521 KB USB-1 IT190x (3m, droit)
- ou
- 1x 50114523 KB USB-2 IT190x (5m, spiralé)

#### Procédure :

- 1.Branchez le scanner portatif IT 1900 sur un port USB libre.
- 2.Le scanner acquitte ce branchement par un bip.
- 3.Scannez le code 2D ci-contre.

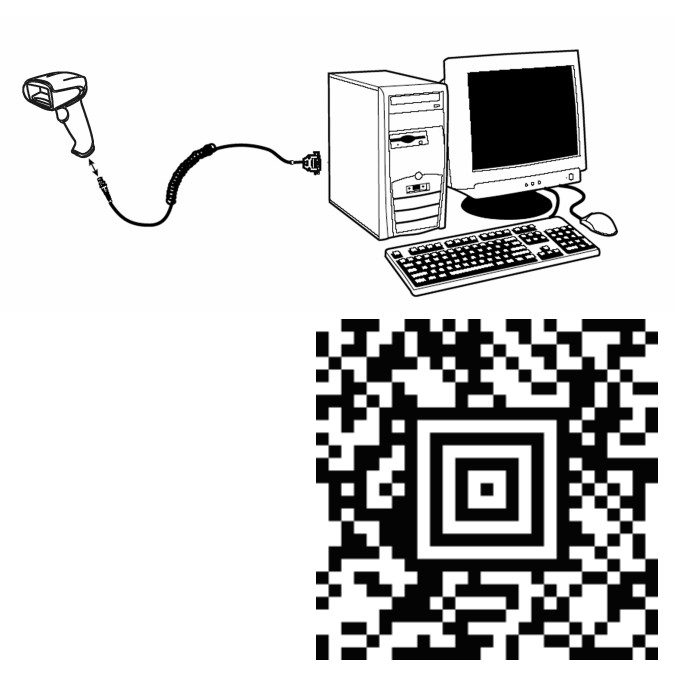

### Raccordement de l'IT 1900 au port USB (émulation de port COM)

Ce paragraphe décrit le fonctionnement de l'IT 1900 comme interface série sur un port USB. Dans ce mode, un port COM est émulé. Les données lues sont envoyées à un nouveau port COM. Vous trouverez le pilote permettant d'émuler ce port COM sur notre site internet à l'adresse www.leuze.de. Cela permet d'utiliser des programmes recevant leurs données par port COM pour la suite du traitement.

#### Pièces nécessaires :

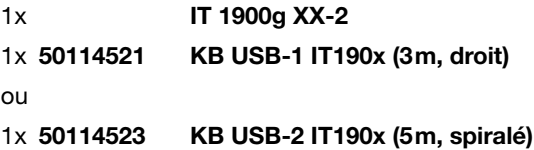

#### Procédure :

- 1.Installez le pilote USB série
	- (version actuelle sur [www.leuze.com\)](http://www.leuze.com).
- 2.Branchez le scanner portatif IT 1900 sur un port USB libre.
- 3.Le scanner acquitte ce branchement par un bip.
- 4.Scannez le code 2D ci-contre.
- 5.Lancez un programme terminal ou votre logiciel pour l'interface série, choisissez le nouveau port COM et réglez les paramètres suivants : vitesse de transmission 38.400 baud, 8 bits de données, 1 bit d'arrêt, No Parity,  $s$ uffixe  $\angle$ CR $>$

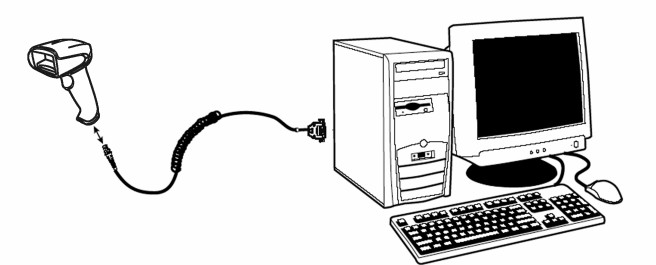

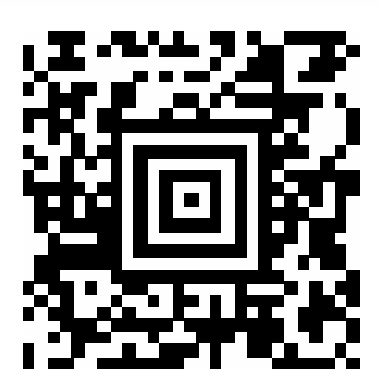